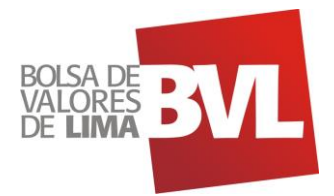

# BVL Market data Feed - API

### Dear **FERREYCORP**,

We present to you the two services you are requesting to hire and their descriptions

### **1. API Access Conditions**

- 1.1. Definitions:
	- 1.1.1. APIs will manage by default the authorization by **Cognito**, through **OAuth 2.0.**
	- 1.1.2. Client IPs must be set in the **WAF** white list, previously set in **API Gateway**.
	- 1.1.3. APIs are set by default with a **Use Plan** that allows up to 3000 requests per day, this means that starting in request 3001, **API** will return a HTTP 429 error (Too Many Request).

#### 1.2. Auth 2.0

This is the protocol that allows authorization flow for **LA BOLSA**'s APIs.

#### **1.2.1. Token request – Access to protected resources**

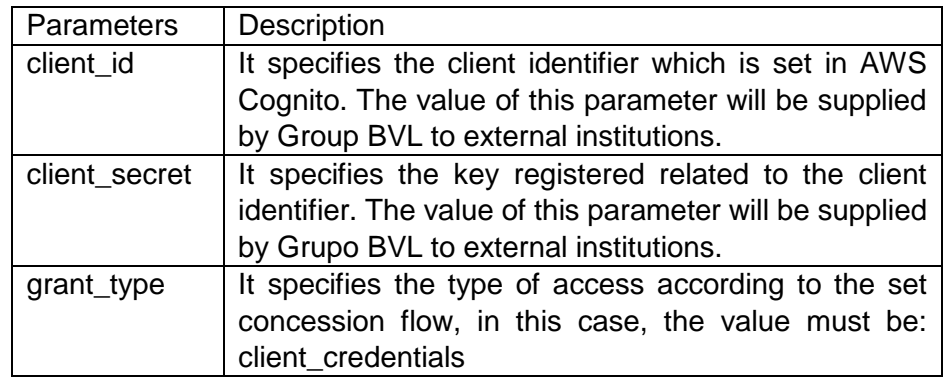

#### *1.2.1.1. Mandatory Parameters*

*1.2.1.2. Request example (POSTMAN Software):*

<https://api.bvl.com.pe/oauth2/token>

*1.2.1.3. The method to make a request is POST, for testing a request, it may be through direct consumption:*

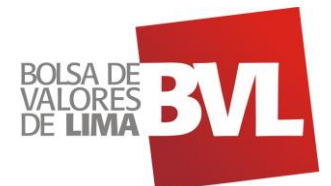

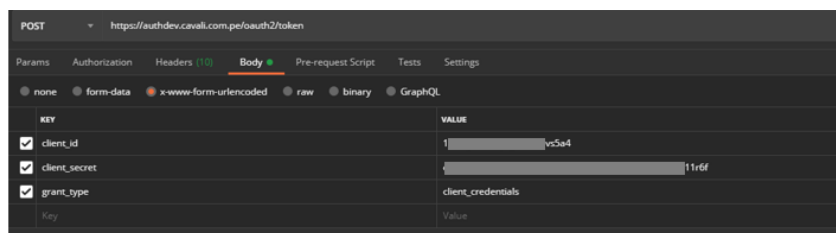

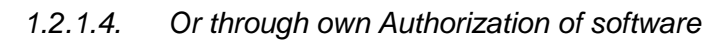

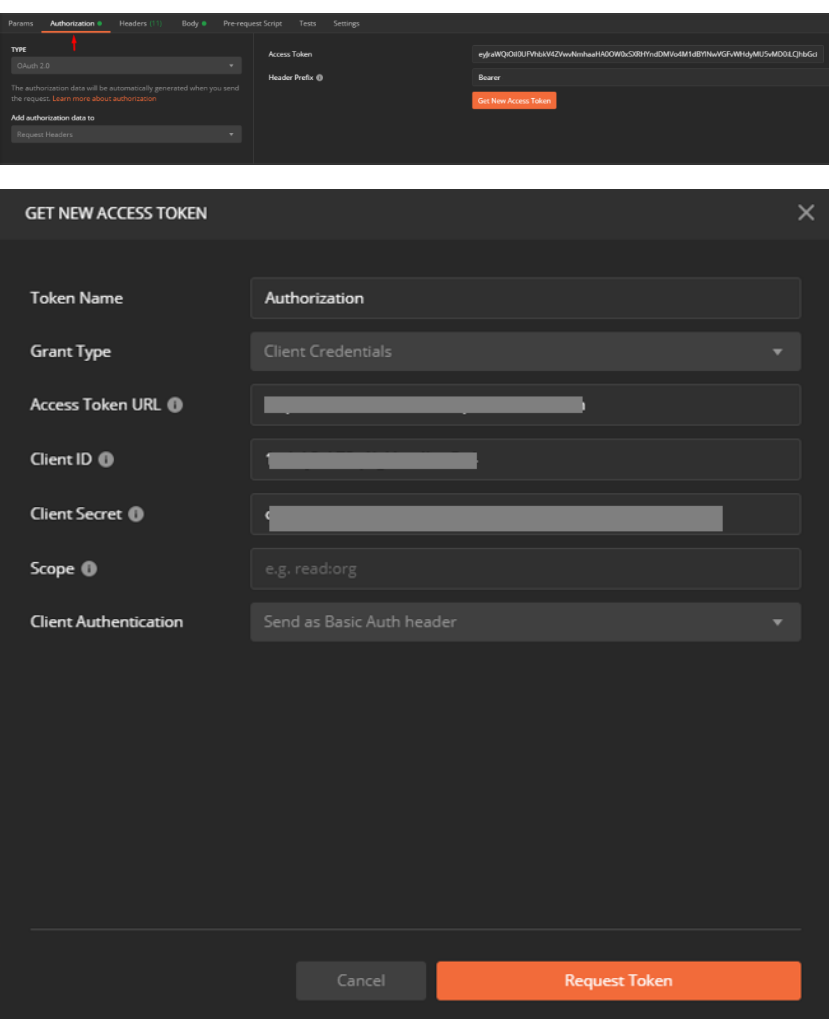

**1.2.2. Answer to token request**

*1.2.2.1. Correct answer*

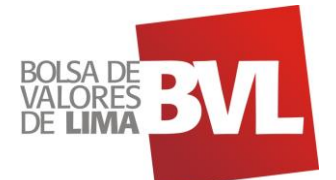

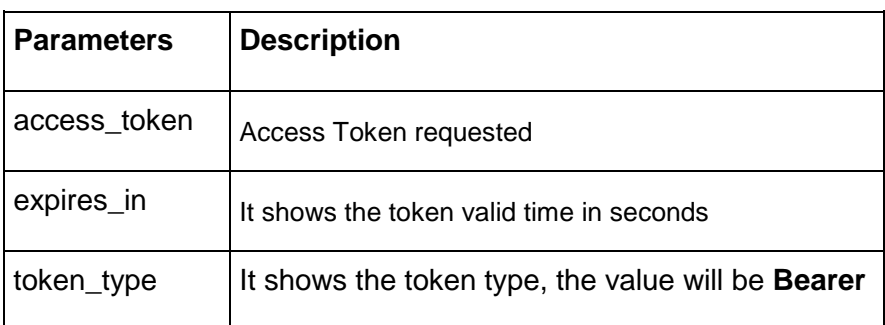

# *1.2.2.2. Direct Consumption*

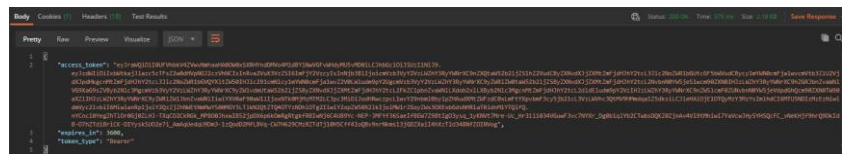

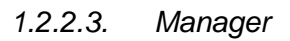

| <b>MANAGE ACCESS TOKENS</b>                                    |                      |                                                                                                    |
|----------------------------------------------------------------|----------------------|----------------------------------------------------------------------------------------------------|
| <b>All Tokens</b><br><b>Delete</b><br>$\overline{\phantom{a}}$ | <b>Token Details</b> | <b>Use Token</b>                                                                                                    |
| Authorization                                                  |                      |                                                                                                    |
| Authorization                                                  | <b>Token Name</b>    | Authorization                                                                                                    |
| Authorization                                                  | <b>Access Token</b>  | eyJraWQiOil0UFVhbkV4ZVwvNmhaaHA0OW0xSXRHYndDMVo4M1d<br>BYINwVGFvWHdyMU5vMD0iLCJhbGciOiJSUzl1NiJ9.eyJzdWliOilxbWtk        |
| Authorization                                                  |                      | ajllazc5cTFsZ2w0dHVpNGJ2czVhNCIsInRva2VuX3VzZSI6ImFjY2Vzcyls<br>InNjb3BIIjoicmVzb3VyY2VzLWZhY3RyYWNrXC9nZXQtaW52b2IjZS1h |
| Authorization                                                  |                      | Z2VudCByZXNvdXJjZXMtZmFjdHJhY2tcL3JIc2NoZWR1bGUtcGF5bWV<br>udCBvcv1mYWN0cmFia1wvcmVtb3ZIU2VidXIpdHkecnMtZmFidHlhY        |
| Authorization                                                  |                      | 2tcL3Jlc2NoZWR1bGVQYXltZW50IHJlc291cmNlcy1mYWN0cmFja1wv<br>Z2V0LWludm9pY2UgcmVzb3VyY2VzLWZhY3RyYWNrXC9yZWRIZW0t          |
| Authorization                                                  |                      | aW52b2IjZSByZXNvdXJjZXMtZmFjdHJhY2tcL2NvbnN0YW5jeS1wcm9<br>0ZXN0IHIzLWZhY3RvYWNrXC9hZGRIbnZvaWNIVG9XaG9sZVBvb2NIc        |
| Authorization                                                  |                      | 3MgcmVzb3VyY2VzLWZhY3RyYWNrXC9yZW1vdmUtaW52b2IjZSByZ<br>XNvdXliZXMtZmFidHlhY2tcL2FkZC1pbnZvaWNILXdob2xILXBvb2NIc3        |
| Authorization                                                  |                      | MgcnMtZmFjdHJhY2tcL2dIdEludm9pY2VzIHJzLWZhY3RyYWNrXC9nZ                                                                  |
| Authorization                                                  |                      | W5IcmF0ZUNvbnN0YW5jeVdpdGhQcm90ZXN0TW90aXZIIHJzLWZhY<br>3RyYWNrXC9vZWRIZW1JbnZvaWNIIiwiYXV0aF90aW1IIioxNTk0MiM1          |

**1.2.3. Prompt for the resource protected**

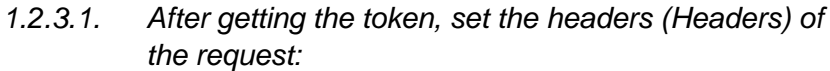

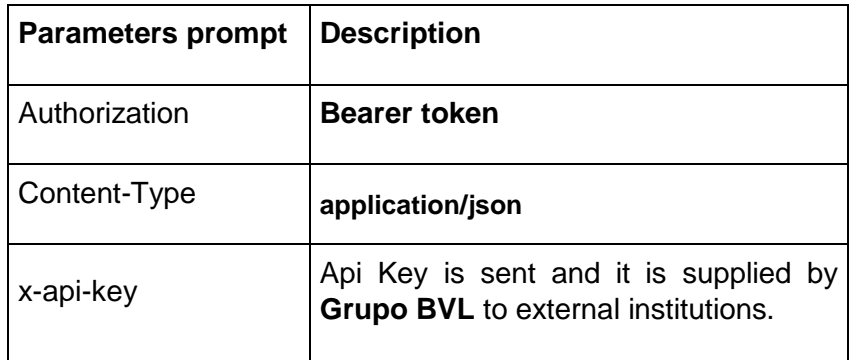

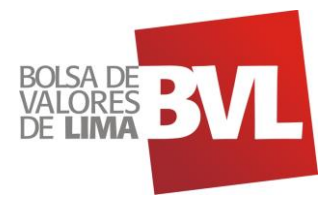

## 2. **API Consumption – Key Facts**

- 2.1. Deferred time API (FERREYC1): The deferred time api shows market data of the FERREYC1 stock with 20 minutes delay
	- 2.1.1. Query parameters

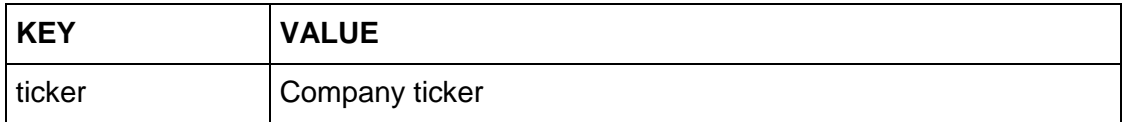

### 2.1.2. Response Information

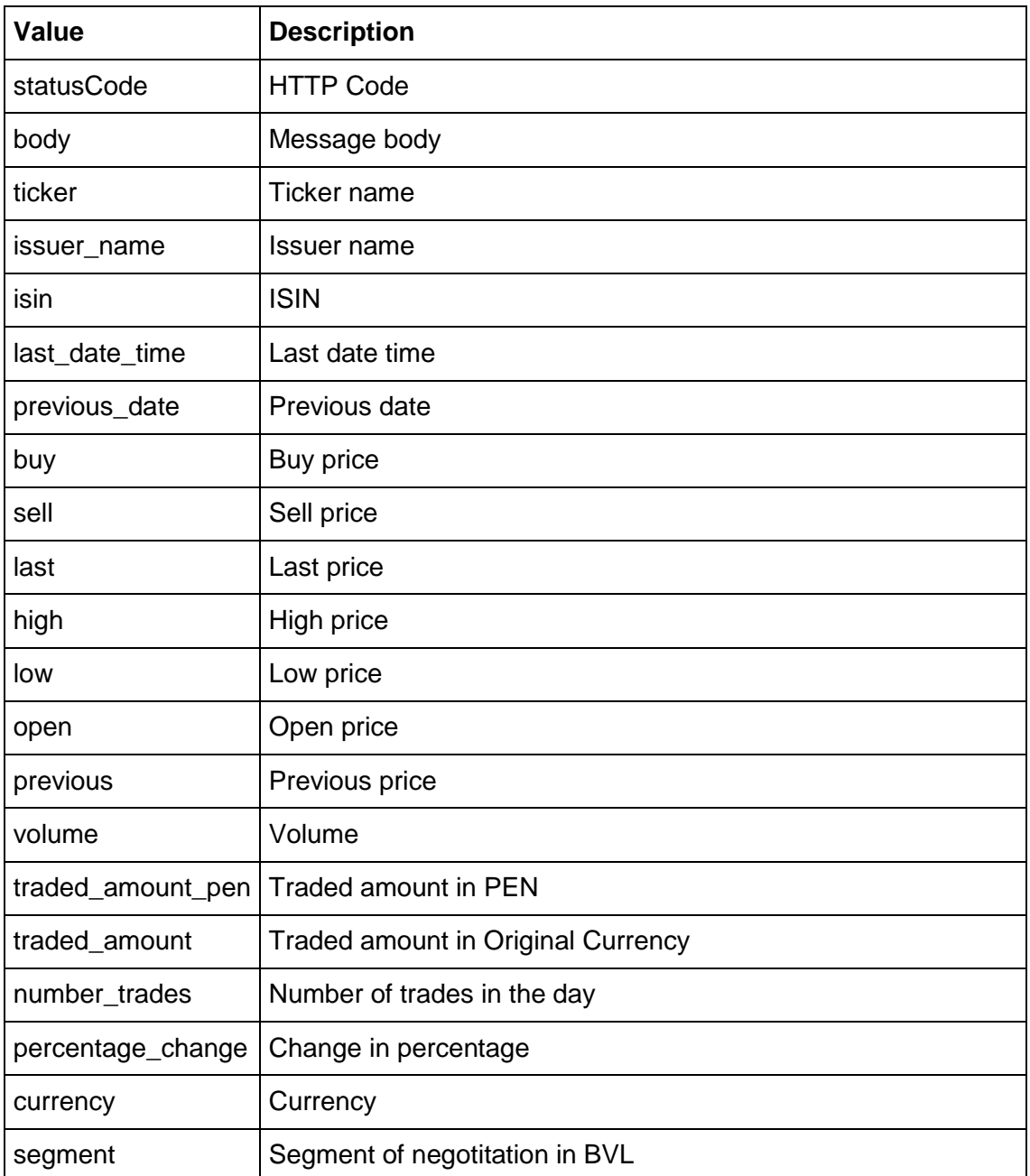

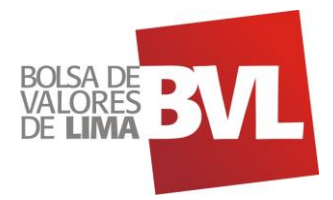

2.2. Historical data API (FERREYC1): The historical data api shows information about the historical share price of FERREYC1 since 2016

## 2.2.1. Query parameters

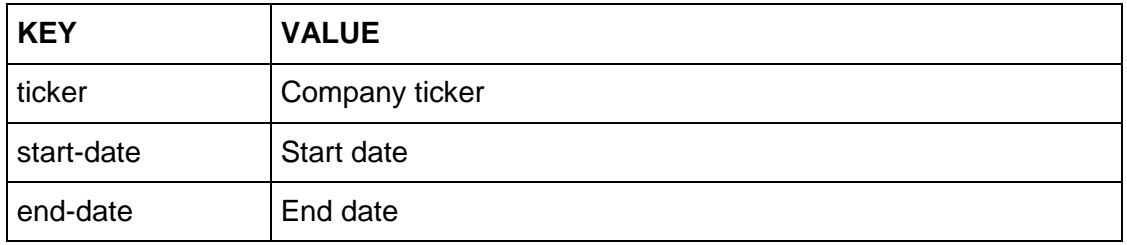

### 2.2.2. Response Information

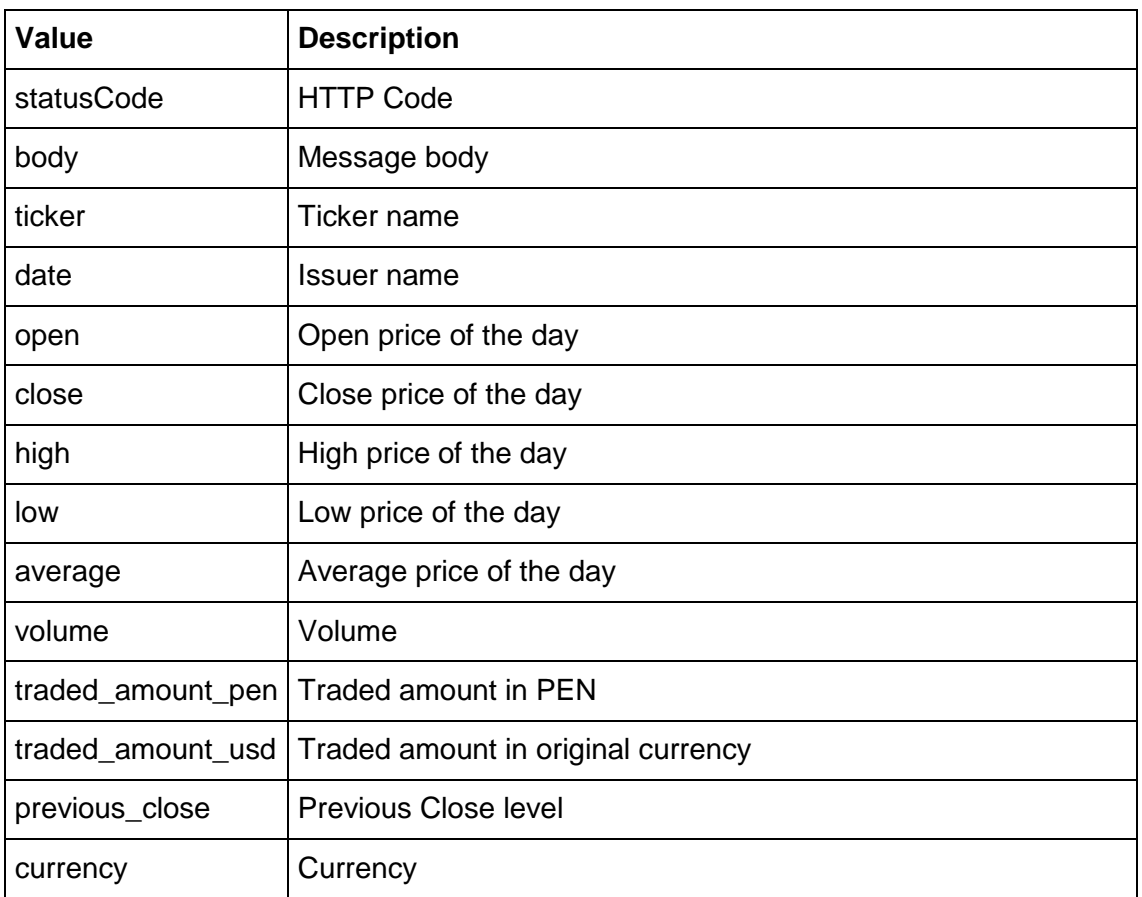

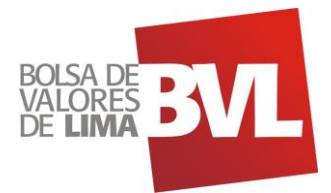

## **3. Steps to consume the API in Postman**

3.1. Import the JSON file

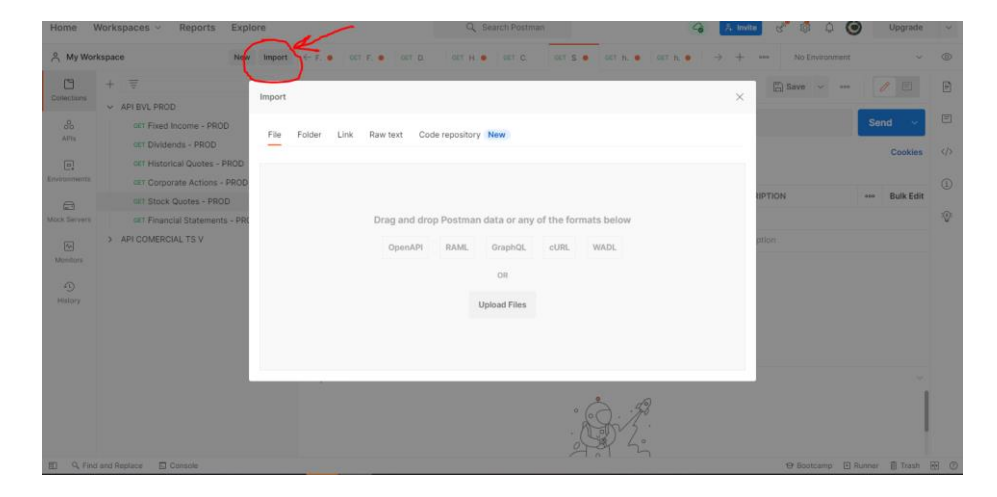

## 3.2. Select the file and confirm the import to Postman

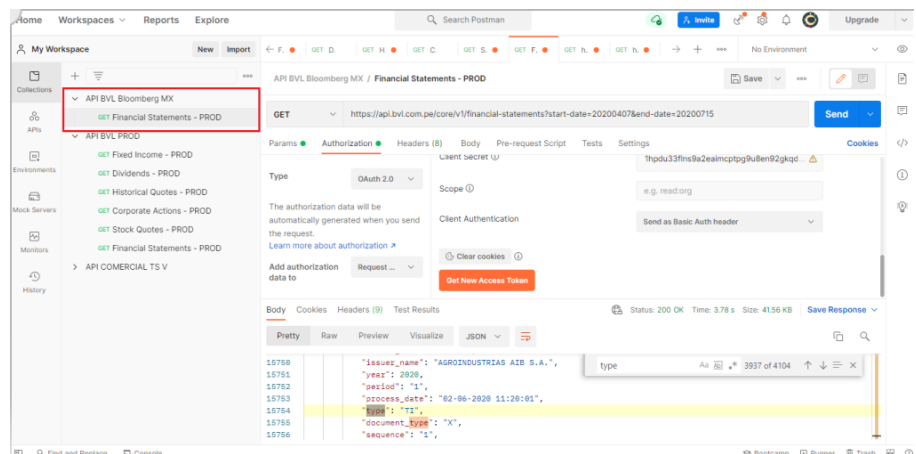

## 3.3. Select the file and get the token in the autorization tab

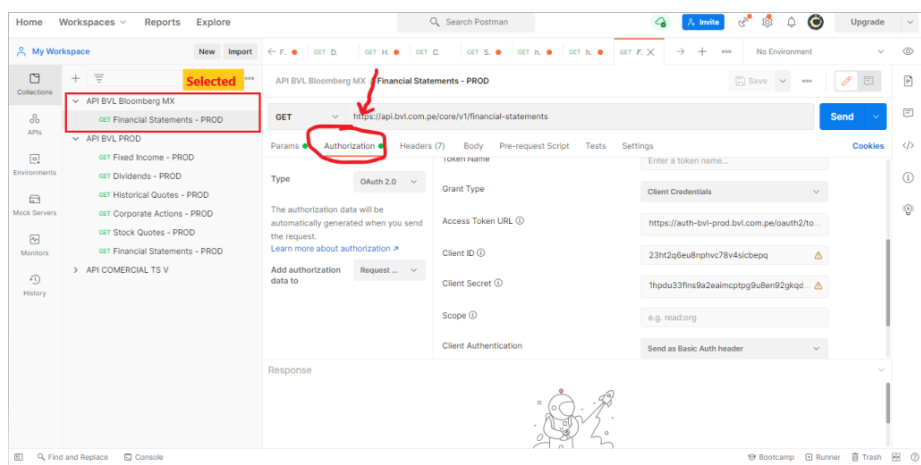

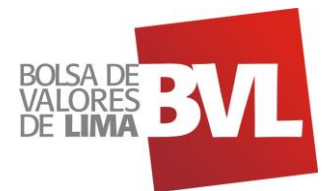

3.4. Scroll down in the Autorization tab unitl you find the option **Get New Access Token**

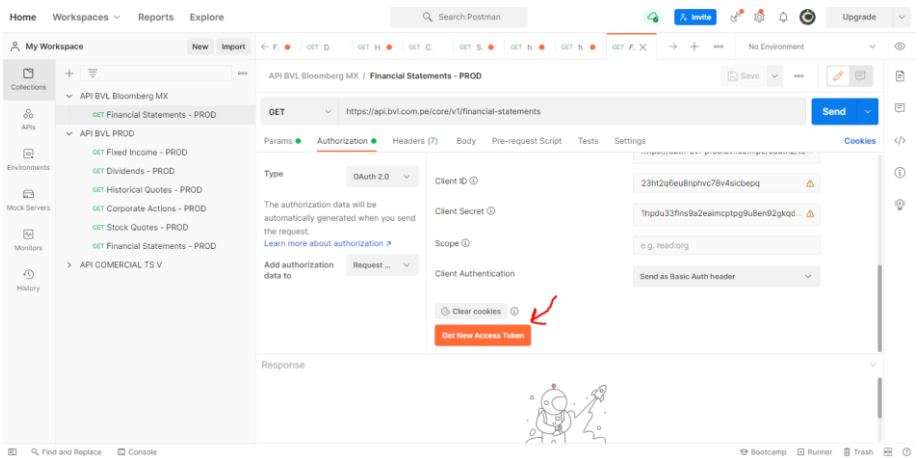

## 3.5. Click in Proceed or wait 5 seconds for generate a token

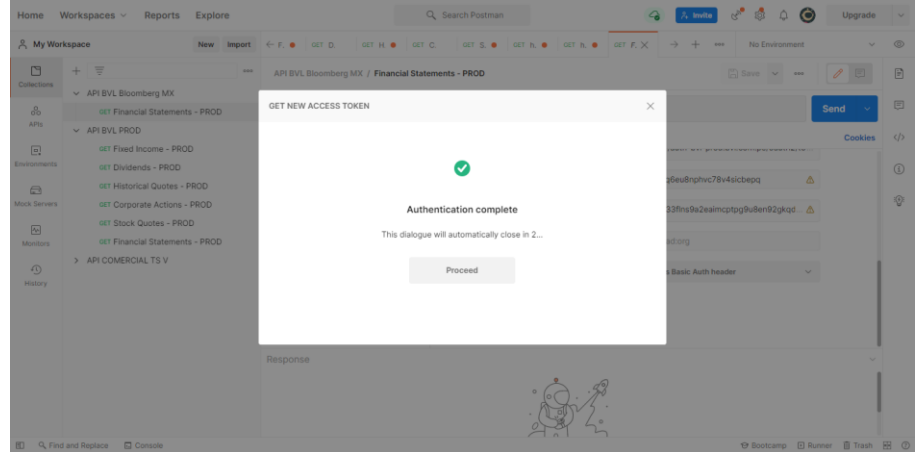

#### 3.6. Select "Use Token"

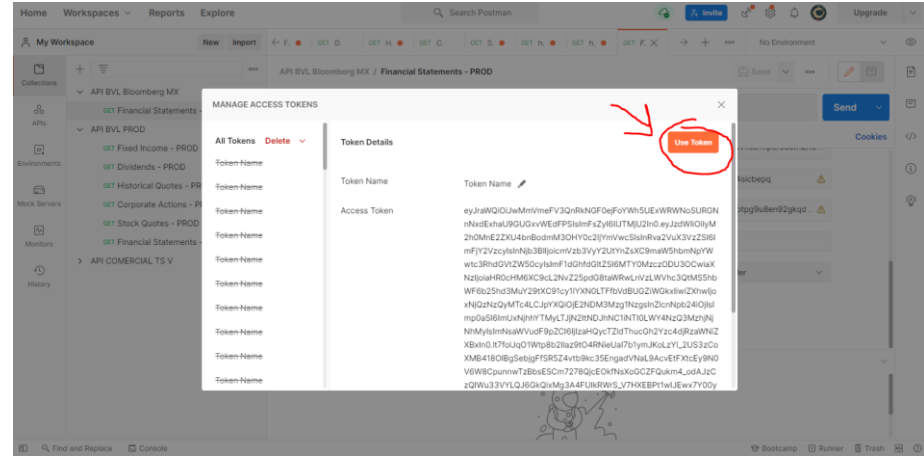

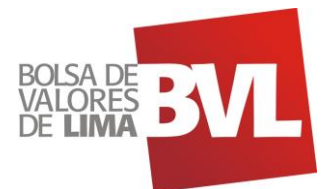

#### 3.7. The token will be added automatically

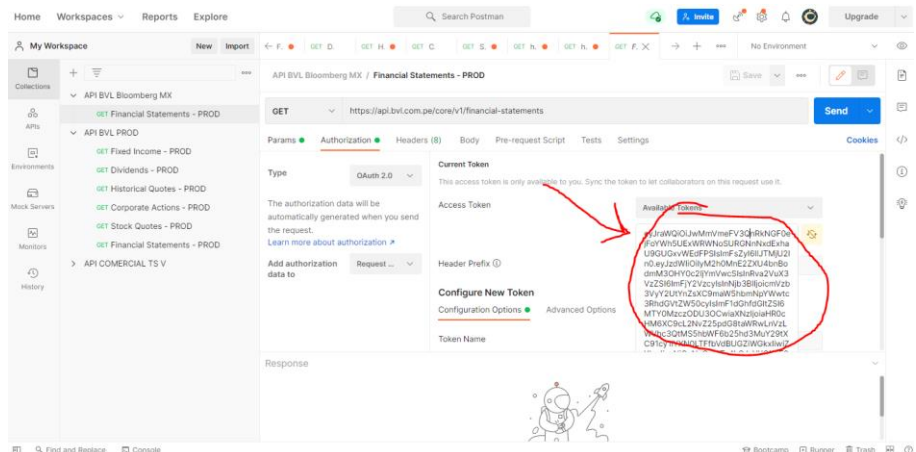

3.8. Select the **Params tab** and fill in the parameters based on what you want to obtain (company, dates, type of documents).

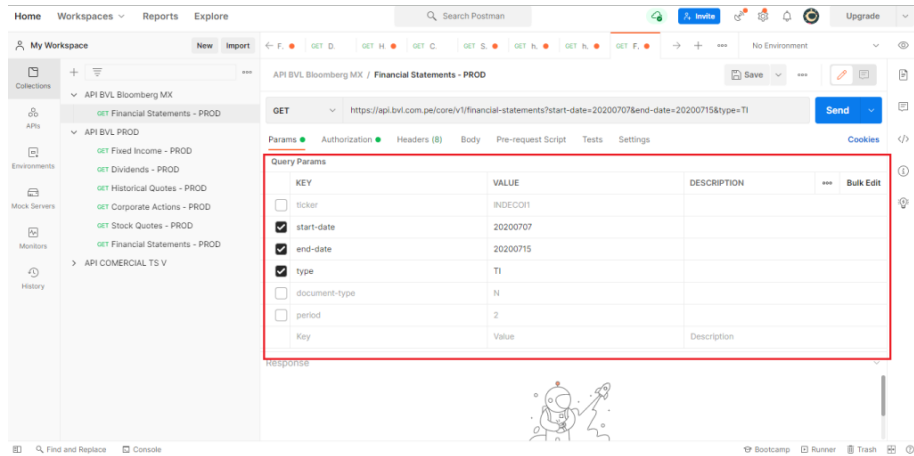

3.9. Once the parameters are filled in, select send to query the information and the answer will be displayed at the bottom of the parameters.

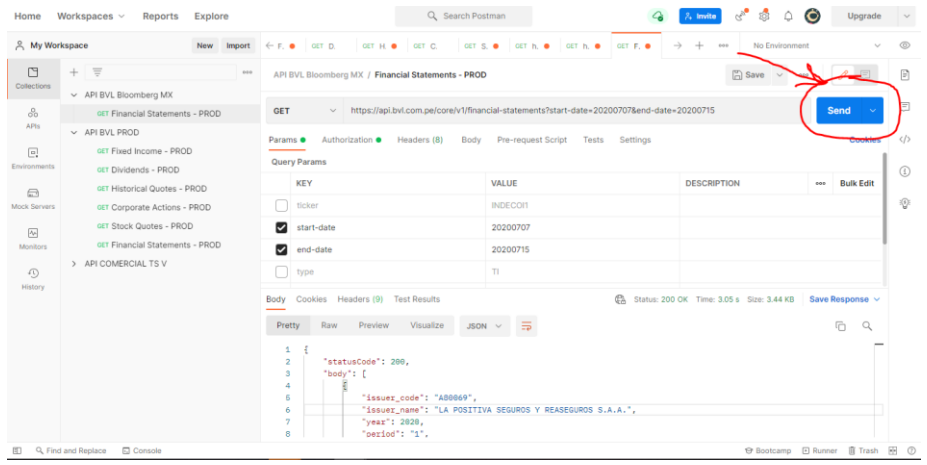

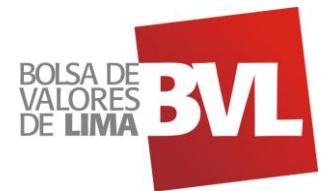

### 3.10. Check the response information

| Home                                                     | Workspaces $\vee$<br>Reports<br>Explore                                                                                                    |                                                                                                    | Q Search Postman                                | Ö                              | Upgrade                 |                                   |
|----------------------------------------------------------|----------------------------------------------------------------------------------------------------|----------------------------------------------------------------------------------------------------|-------------------------------------------------|--------------------------------|-------------------------|-----------------------------------|
| <b>&amp;</b> My Workspace                                |                                                                                                    | New Import $\leftarrow$ F, $\bullet$ CET D.<br>GET H. O<br>GET C.                                                                                                    | GET S. O GET h. O GET h. O GET F. O             | No Environment<br>14.1         |                         | 6                                 |
| М<br>Collections                                         | $\equiv$<br>$+$<br>0.015<br>v API BVL Bloomberg MX                                                                                                    | API BVL Bloomberg MX / Financial Statements - PROD                                                                                                    |                                                 | $\boxed{2}$ Save $\vee$<br>000 |                         | 日                                 |
| 8                                                        | GET Financial Statements - PROD                                                                                                    | https://api.bvl.com.pe/core/v1/financial-statements?start-date=20200707&end-date=20200715<br>Send<br><b>GET</b><br>$\sim$                                                                                                    |                                                 |                                |                         |                                   |
| $\boxed{a}$<br>Environments                              | APIs<br>$~\vee~$ API BVL PROD<br>GET Fixed Income - PROD<br>GET Dividends - PROD<br>GET Historical Quotes - PROD<br>$\bigoplus$<br>GIT Corporate Actions - PROD | Authorization ·<br>Headers (8)<br>Params ·<br><b>Query Params</b>                                                                                                    | Pre-request Script<br>Tests<br>Settings<br>Body |                                | Cookies                 | $\langle$ /><br>$\textcircled{f}$ |
| Mock Servers                                             |                                                                                                    | <b>KEY</b><br>ticker                                                                                                    | <b>VALUE</b><br><b>INDECOI1</b>                 | <b>DESCRIPTION</b>             | <b>Bulk Edit</b><br>ees | $\mathbb{R}$                      |
| $\Delta\sigma$<br>Monitors<br>$\bigcirc$<br>History<br>田 | GET Stock Quotes - PROD<br>GET Financial Statements - PROD<br>> API COMERCIAL TS V<br>Q. Find and Replace<br>Console                                            | Cookies Headers (9) Test Results<br>CA Status: 200 OK Time: 3.05 s Size: 3.44 KB<br>Save Response ~<br>Body<br>$\equiv$<br>G<br>Visualize<br>Q<br>Pretty<br>Raw<br>$JSON \sim$<br>Prei<br>1<br>"statusCode": 200.<br>$\overline{\mathbf{2}}$<br>"body": [<br>$\mathbf{s}$<br>4<br>"issuer code": "A80069".<br>к<br>"issuer_name": "LA POSITIVA SEGUROS Y REASEGUROS S.A.A.",<br>n<br>"year": 2020,<br>"period": "1",<br>8<br>$\ddot{q}$<br>"process_date": "13-07-2020 18:58:01",<br>"type": "TI",<br>10<br>"document_type": "N",<br>11<br>"sequence": "1",<br>12<br>"url . "https://documents.bvl.com.pe/eeff/A80069/20208713185801/N0A808692828TI181.PDF"<br>13<br>"desc document type": "https: a los Estados Einancieros"<br>14 |                                                 |                                |                         |                                   |

3.11. To ge another answer you only need to change the Query params

#### **Notes**:

- a) If you don't fill the **ticker** param in the **STOCK QUOTE API**: The API shows the error message
- b) All free tier API's have a maximum rate of 150 requests per day.
- c) All free tier API's have a maximum rate of 10 requests per second.

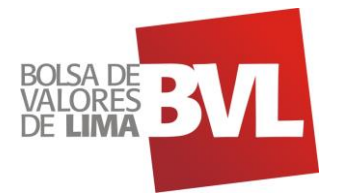

# **4. Appendix**

# **4.1. Appendix 1: Credentials**

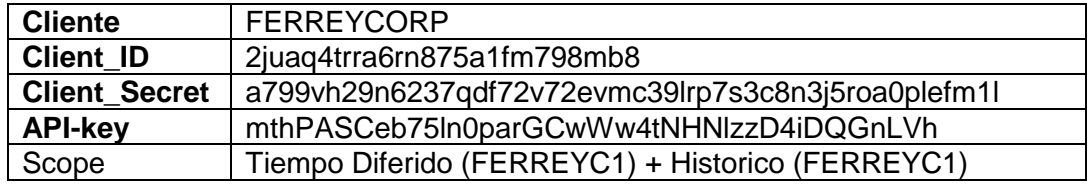